## УТВЕРЖДАЮ

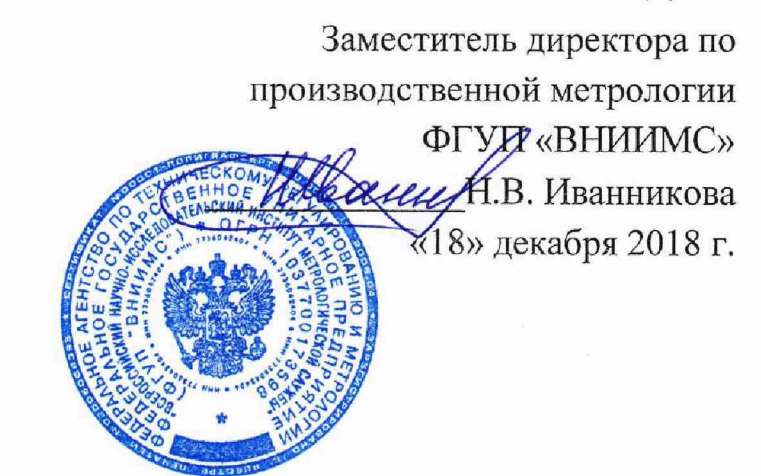

# Измерители толщины акустические А2072 IntroScan

# МЕТОДИКА ПОВЕРКИ

МП № 203-63-2018

Москва — 2018

Настоящая методика поверки предназначена для проведения первичной и периодической поверки измерителей толщины акустических А2072 IntroScan (далее - измерителей), изготавливаемых АО «ИнтроСкан Технолоджи». г. Чайковский, предназначенных для измерений толщины стенок труб и других изделий из металла.

Интервал между поверками - 1 год.

## **1 ОПЕРАЦИИ ПОВЕРКИ**

1. 1 В таблице 1 приведены операции, обязательные при проведении поверки.

Таблица 1 - Операции, обязательные при поверке

|                                                                                      | Номер<br>пункта<br>методики<br>поверки | Проведение операции при |                          |
|--------------------------------------------------------------------------------------|----------------------------------------|-------------------------|--------------------------|
| Наименование операций                                                                |                                        | первичной<br>поверке    | периодической<br>поверке |
| 1 Внешний осмотр                                                                     | 6.1                                    |                         |                          |
| 2 Проверка<br>идентификационных<br>данных<br>программного обеспечения                | 6.2                                    |                         |                          |
| 3 Опробование                                                                        | 1.1                                    |                         |                          |
| 4 Проверка диапазона измерений толщины и<br>абсолютной погрешности измерений толщины | 6.4                                    |                         |                          |

**1.2** В случае отрицательного результата при проведении одной из операций, поверку измерителей прекращают и измерители признают не прошедшими поверку.

## **2 СРЕДСТВА ПОВЕРКИ**

2.1 Для поверки измерителей применяют средства поверки, указанные в таблице 2.

Таблица 2 — Перечень СИ, применяемых при поверке

| Номер пункта     | Наименование и обозначение средств поверки; основные                             |
|------------------|----------------------------------------------------------------------------------|
| методики поверки | технические и метрологические характеристики средства поверки                    |
| 6.4              | Набор мер толщины UCB 120.                                                       |
|                  | Диапазон толщин от 6 до 40 мм. Погрешность от $\pm (0.003 \cdot d + 0.05)$ мм до |
|                  | $\pm 0.35$ мм, где <i>d</i> -измеряемая толщина, мм.                             |

2.2 Допускается применение аналогичных средств поверки, обеспечивающих определение метрологических характеристик поверяемого измерителя с требуемой точностью.

## **3 ТРЕБОВАНИЯ К КВАЛИФИКАЦИИ ПОВЕРИТЕЛЕЙ**

3.1 К проведению измерений при поверке и к обработке результатов измерений допускаются лица, имеющие квалификацию поверителя и изучившие измеритель и принцип работы по эксплуатационной документации.

2

### **4 ТРЕБОВАНИЯ БЕЗОПАСНОСТИ**

4.1 При проведении поверки измерителей должны соблюдаться требования безопасности по ГОСТ 12.3.019. а также требования безопасности, указанные в эксплуатационной документации на поверяемый измеритель и используемые средства поверки.

#### **5 УСЛОВИЯ ПОВЕРКИ**

5.1 При проведении поверки должны быть соблюдены нормальные условия согласно ГОСТ 8.395:

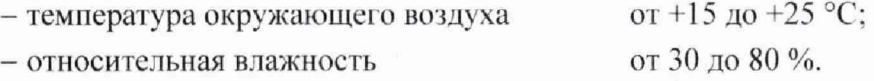

5.2 Внешние электрические и магнитные поля должны отсутствовать, либо находиться в пределах, не влияющих на работе измерителя.

5.3 Измеритель и средства поверки должны быть подготовлены к работе в соответствии с эксплуатационными документами на них.

### **6 ПРОВЕДЕНИЕ ПОВЕРКИ**

6.1 Внешний осмотр

6.1.1 При внешнем осмотре должно быть установлено:

- соответствие комплектности поверяемого измерителя требованиям технической документации;

- отсутствие механических повреждений, коррозии и других видимых дефектов измерителя и других изделий, входящих в комплект измерителя;

- наличие маркировки на поверхности измерителя;

- целостность пломбировки.

6.1.2 Измеритель считается выдержавшим испытания, если комплектность и маркировка соответствуют требованиям технической документации, на измерителе отсутствуют механические повреждения и другие видимые дефекты.

6.2 Проверка идентификационных данных программного обеспечения

Проверку идентификационных данных программного обеспечения проводить следующим образом.

6.2.1 Подключить измеритель к персональному компьютеру (ПК).

6.2.2 Подключить измеритель к коммутационному блоку:

- М8212 к разъему «ARRAY V4»;

- М8402 к разъему «ARRAY V3».

6.2.3 Подключить коммутационный блок через разъем **«ЕТН»** к ПК **Ethernet** кабелем.

Примечание - Рекомендуется использование отдельной сетевой карты ПК.

6.2.4 Настроить на сетевой карте подключение к сети в соответствии с рисунком 1.

3

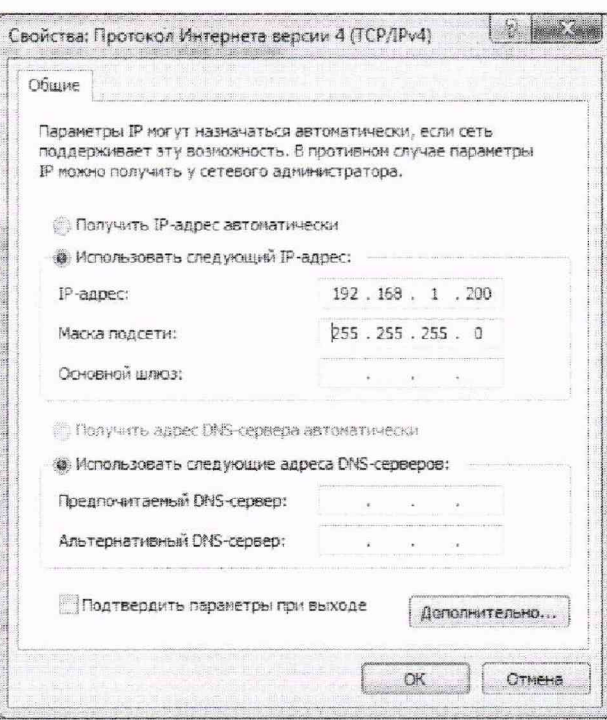

Рисунок 1

6.2.5 Подключить адаптер питания к разъему «POWER» коммутационного блока.

6.2.6 Подключить адаптер питания к электрической сети 220 В.

6.2.7 Схема подключения приведена на рисунке 2.

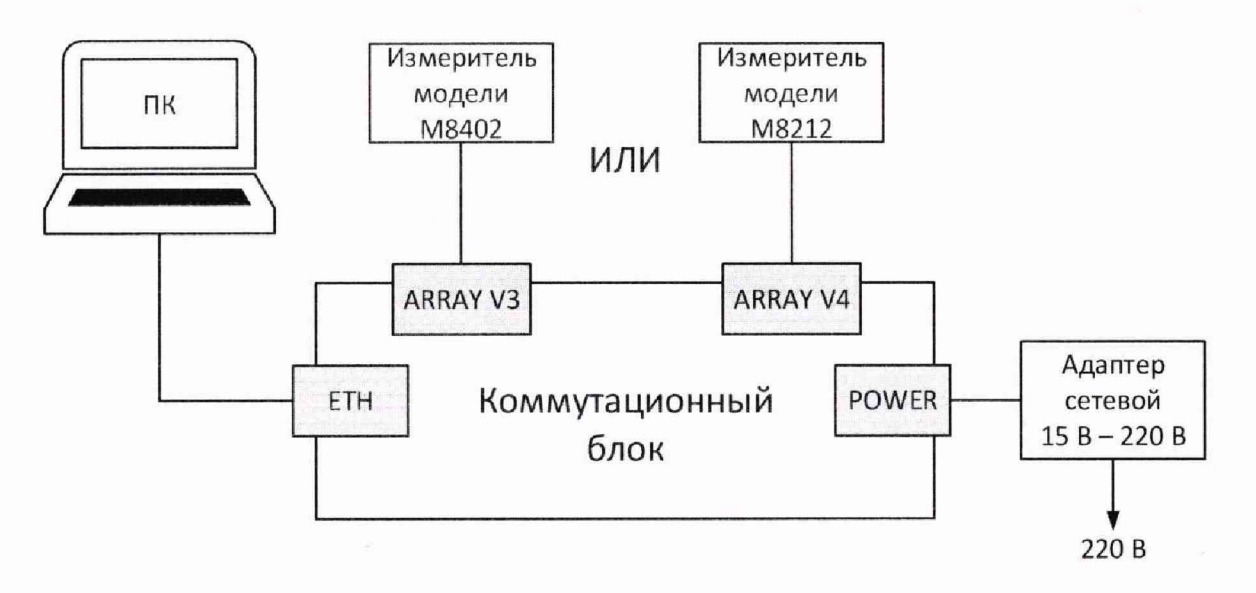

Рисунок 2

6.2.8 Запустить на ПК подпрограмму сбора данных.

6.2.9 Выбрать тип подключенной модели измерителя - идентификационное наименование программного обеспечения.

6.2.10 В поле «Версия прошивки» считать номер версии программного обеспечения.

6.2.11 Измеритель считается прошедшим поверку с положительным результатом, если идентификационные данные ПО соответствуют значениям, приведенным в таблице 3.

Таблица 3 - Идентификационные данные ПО

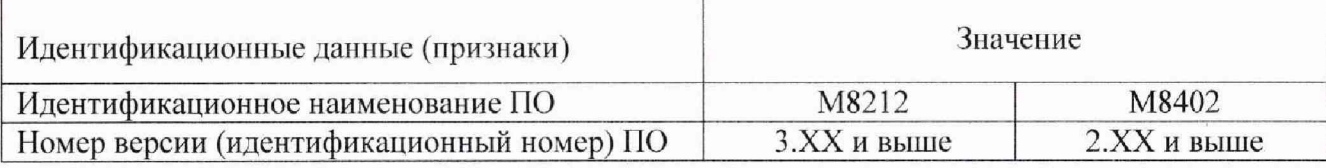

6.3 Опробование

6.3.1 Выполнить все операции по подготовке измерителя к работе согласно руководству по эксплуатации.

6.3.2 Проверить корректность работы органов регулировки, настройки, коррекции и диапазоны установки параметров измерителя согласно руководству по эксплуатации.

6.3.3 Измеритель считается прошедшим поверку с положительным результатом, если органы регулировки, настройки и коррекции функционируют согласно руководству по эксплуатации.

6.4 Проверка диапазона измерений толщины и абсолютной погрешности измерений толщины

Проверку диапазона измерений толщины и абсолютной погрешности измерений толщины проводить с помощью набора мер толщины UCD 120. следующим образом.

6.4.1 Подключить измеритель модели M82I2 к ПК.

6.4.2 Зафиксировать измеритель в установочном устройстве.

6.4.3 Выбрать из набора мер толщины UCB 120 меру, толщина которой соответствует нижней границе диапазона измерений.

6.4.4 Установить измеритель на меру, выровняв его с помощью регулировочных винтов установочного устройства.

6.4.5 Подключить измеритель к разъему «ARRAY V4» коммутационного блока,

6.4.6 Подключить коммутационный блок через разъем «ЕТН» к ПК Ethernet кабелем.

Примечание - Рекомендуется использование отдельной сетевой карты ПК.

6.4.7 Настроить на сетевой карте подключение к сети в соответствии с рисунком 1,

6.4.8 Подключить адаптер питания к разъему «POWER» коммутационного блока.

6.4.9 Подключить адаптер питания к электрической сети 220 В.

6.4.10 Схема подключения приведена на рисунке 2.

6.4.11 Запустить на ПК подпрограмму сбора данных.

6.4.12 Выполнить сбор данных не менее трех раз.

6.4.13 Запустить подпрограмму обработки данных.

6.4.14 Вычислить среднее значение толщины *dcp,* мм, по результатам измерений, полученным для каждого набора данных.

6.4.15 Абсолютную погрешность измерений  $\Delta d$ , мм, вычислить по формуле

$$
\varDelta d = d_{cp} - d \tag{1}
$$

Где  $d$  - действительное значение толщины меры, мм.

6.4.16 Повторить процедуру на всех мерах из набора мер толщины UCB 120.

6.4.17 Провести поверку с измерителем модели М8402.

Примечание - Измеритель модели М8402 подключать к разъему «ARRAY V3» коммутационного блока.

6.4.18 Измеритель считается прошедшим поверку с положительным результатом, если абсолютная погрешность измерений толщины в диапазоне измерений от 6 до 40 мм не превышает  $\pm (0.01 \cdot d + 0.2)$  MM.

### **7 ОФОРМЛЕНИЕ РЕЗУЛЬТАТОВ ПОВЕРКИ**

7.1 При положительных результатах поверки оформляется свидетельство о поверке по форме приложения 1 Приказа Минпромторга России № 1815 от 02.07.2015 г. Знаки поверки в виде оттиска клейма и (или) наклейки наносится на свидетельство о поверке.

7.2 При отрицательных результатах поверки оформляется извещение о непригодности по форме приложения 2 Приказа Минпромторга России № 1815 от 02.07.2015 г.

Зам. начальника отдела 203  $\mathcal{N}/\mathcal{N}$   $\mathcal{N}$ 

Начальник лаборатории 203/3 М. Л. Бабаджанова

Младший научный сотрудник лаб. 203/3  $\forall f \wedge f \in \mathcal{A}$  Т. А. Корюшкина